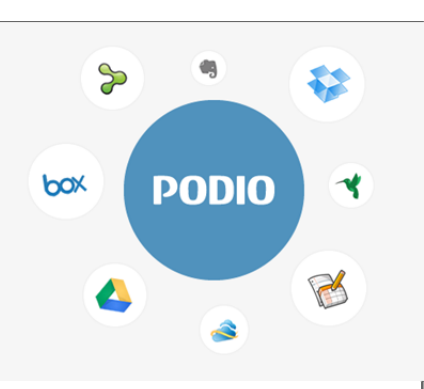

#### Using Podio as a tool for group projects

Podio can be used to create projects, manage and share files, record conversation on bulletin boards, and have numerous projects going on simultaneously.

After creating an account, you can create <sup>a</sup> group and have members join your group. You can then manage your workplace by adding members, uploading files, inserting discussions, etc. The process is rather simple and will be effective in increasing the efficiency of group projects.

To access Podio, simply go to podio.com

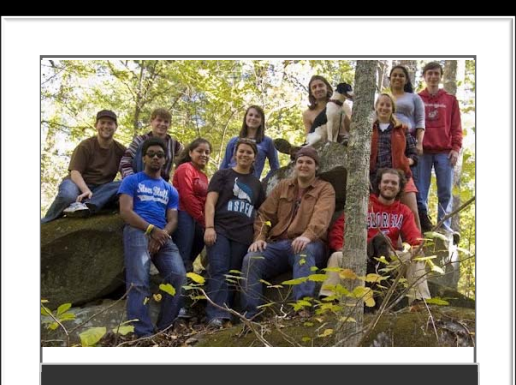

## Engineering Clubs

- Engineers Without Borders
- Society of Women Engineers
- American Society of Heating, Refrigeration, and Air Conditioning Engineers
- American Society of Agricultural and Biological Engineers
- Society of Environmental Engineers
- UGA Graduate Club **For more Informationhttp://www.engr.uga.edu/current/ student‐organizations**

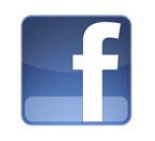

**Like our new Facebook Page for the latest announcements and general informationwww.facebook.com/EngrAtUGA**

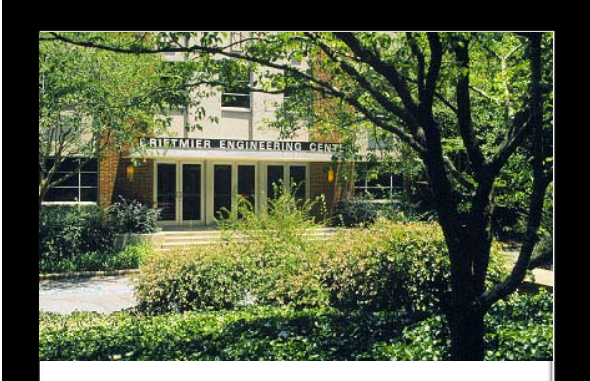

# **COLLEGE OF ENGINEERING IT SERVICES**

ကဲ့ က်

**Information Regarding** the Computing **Services Available to Engineering Students** 

### **Lab Hours (Room 208)**

- Mon– Thurs: 8AM– 8PM
- $\bullet$  Fri: 8AM  $-$  5PM
- Sun: 1PM– 8PM

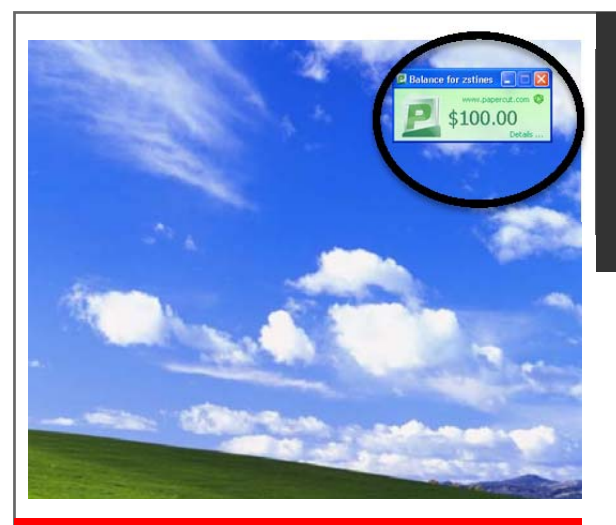

## Printing

- Each Engineering student is allotted 100 pages per semester with an additional 100 pages per Engineering course
- Print balances are displayed in the upper right corner of all lab PC's once you log in
- Poster printing is available free of charge for class projects, but requires written permission from the professor

# MyLab and Available Applications

- MyLab is a program that allows you to access engineering applications while away from Driftmier including AutoCad, MatLab, Visio, etc.
- MyLab requires the Citrix plugin. For step‐by‐step instructions for installing the Citrix plugin visit mylab.engr.uga.edu.

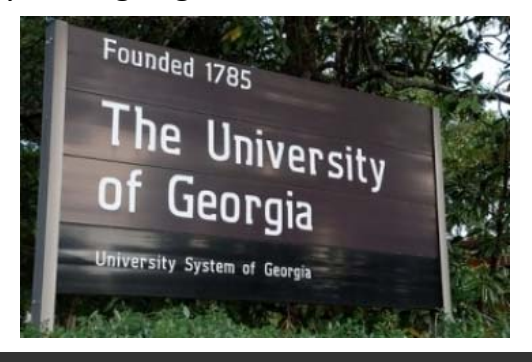

# IT Support

For any question concerning labs and computers, please contact the IT Support Group at support@engr.uga.edu or stop by the Office (Room 316D)

### My Engineering Data

- Files can be stored on the Z:/ drive
- This drive is accessible anytime a student logs in within Driftmier
- This drive is <sup>a</sup> private drive and is specific for each student
- All files saved on this drive are backed up
- This is an alternative to using <sup>a</sup> CD, <sup>a</sup> jump drive, etc.

## Digital Signage

Upcoming events and important information are displayed daily on the Digital Displays located at the main and north entrances.

To have an announcement displayed, please contact Academic Office for approval.